# Quick Start for Deposits

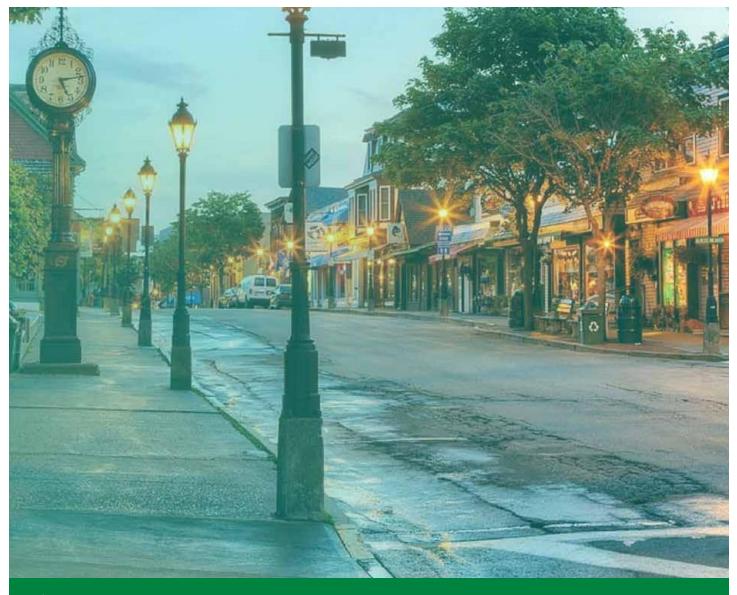

# THLBANK BOSTON Online Banking

**Classification: Internal** 

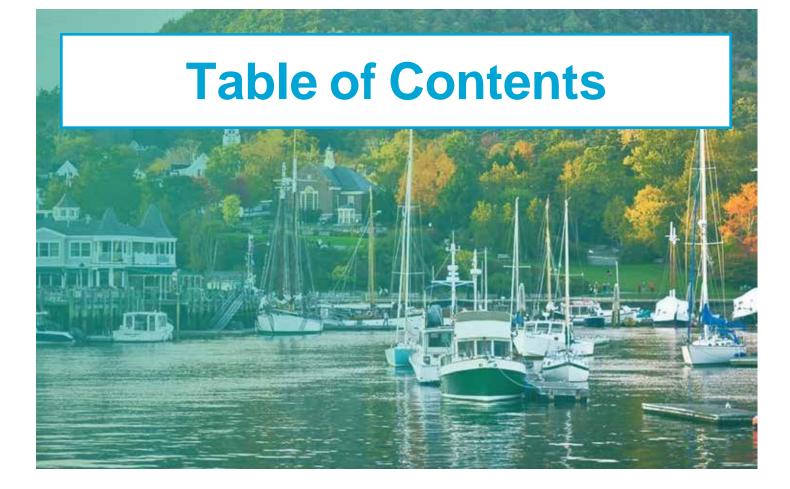

| Create New Transfer   | 1 |
|-----------------------|---|
| View Transfer List    | 3 |
| View Deposit Accounts | 4 |

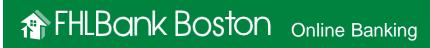

# STEP 1/4 Navigate to the Create New Transfer Page

 Once logged in, scroll to the left-hand navigation, click on the "Deposits" icon, and select "Create New Transfer" from the drop-down menu.

Navigation Tip: Hover over each icon to see the options or click on the button to expand the menu view.

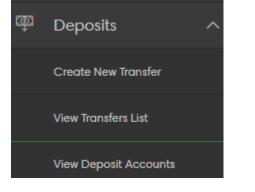

#### STEP 2/4 Select Accounts

 Your eligible accounts to transfer From Account and Balance and to transfer To Account and Balance are available in the drop-down boxes.

Note: You cannot "transfer from" an account with a zero or negative balance with the exception of your IDEAL Way account.

#### **Create New Transfer**

# STEP 3/4 Enter a Transfer Amount

- The transfer amount cannot exceed the amount available in the "Transfer From" account. (Your IDEAL Way account is an exception.)
- When you are finished, click "Continue."

| Trai | nsfer Amount |
|------|--------------|
| \$   | 2,000,000    |

#### STEP 4/4 Review and Submit

- Review the preview of your transfer request. If it is correct, click "Submit."
  - You will see a confirmation that your transfer has been submitted. From here, you may create a new transfer or view your transfer list.
- If it is not correct, click "Back" to make changes.

Note: We are aware of some on-screen inconsistencies when using the "Back" button. Please refresh your browser or hover over the left-hand navigation bar to view your navigation options.

| Transfer Preview                |  |
|---------------------------------|--|
| From Account                    |  |
| 54508901, DDA, \$196,466,665.25 |  |
| To Account                      |  |
| 54508914, DDA, \$81,563.80      |  |
| Transfer Amount                 |  |
| \$2,000,000.00                  |  |
|                                 |  |
| <u>Back</u> Submit              |  |

# STEP 1/2 Navigate to the View Transfer List Page

 Scroll to the left-hand navigation, click on the "Deposits" icon, and select "View Transfers List" from the drop-down menu.

| ŵ | Deposits 🗸            |
|---|-----------------------|
|   | Create New Transfer   |
|   | View Transfers List   |
|   | View Deposit Accounts |

# STEP 2/2 Review Transfer List

 On the View Transfer List page, you'll see transfers from the current day that your institution completed in Online Banking.

Note: You will not see deposit transactions executed over the phone through FHLBank Boston.

Details may not be immediately available for your most recent Transfers. Please check back soon.

| ∧ SEQ NO. | TRANSACTION DATE | FROM ACCOUNT | TO ACCOUNT | AMOUNT         | SOURCE              |
|-----------|------------------|--------------|------------|----------------|---------------------|
| 2001      | 11/22/2023       | 54508901     | 54508914   | \$2,000,000.00 | testuser1@54508.com |

# STEP 1/2 Navigate to the View Deposit Accounts Page

 To see a list of your institution's active deposit accounts, scroll to the left-hand navigation, click on the "Deposits" icon, and select "View Deposit Accounts" from the drop-down menu.

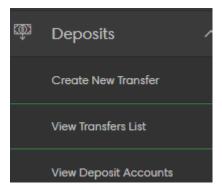

# STEP 2/2 View Deposit Accounts

- To see account activity, click on an account.
- Activity is available for the last 45 days.
- Search for activity by transaction date or date range.

| ACCOUNT   | DESCRIPTION                            | ACCOUNT TYPE                 | PRIOR DAY BALANCE | $^{\vee}$ current day balance |   |
|-----------|----------------------------------------|------------------------------|-------------------|-------------------------------|---|
| 54508901  | Massachusetts Mutual Life Insurance Co | IDEAL Way Interest Account   | \$196,466,665.25  | \$194,466,665.25              | > |
| 25054508  | Massachusetts Mutual Life Insurance Co | CAPITAL STOCK                | \$91,670,000.00   | \$91,670,000.00               | > |
| 54508914  | Massachusetts Mutual Life Insurance Co | IDEAL Way Interest Account   | \$81,563.80       | \$2,081,563.80                | > |
| 454508417 | Massachusetts Mutual Life Insurance Co | Collateral Overnight Deposit | \$0.00            | \$0.00                        | > |
|           |                                        |                              |                   |                               |   |